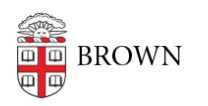

[Knowledgebase](https://ithelp.brown.edu/kb) > [Web and Online Media](https://ithelp.brown.edu/kb/web-and-online-media) > [Web Literacy](https://ithelp.brown.edu/kb/web-literacy) > [Create a Go Link \(shortened](https://ithelp.brown.edu/kb/articles/create-a-go-link-shortened-brown-url) [Brown URL\)](https://ithelp.brown.edu/kb/articles/create-a-go-link-shortened-brown-url)

## Create a Go Link (shortened Brown URL)

Stephanie Obodda - 2024-06-24 - [Comments \(0\)](#page--1-0) - [Web Literacy](https://ithelp.brown.edu/kb/web-literacy)

**Go Self-Serve** allows Brown community members to create shortened URLs for any page within a Brown website as well as the Brown Google domain. The service is an easy way to immediately create a more memorable and marketable URL, perfect for a poster, Morning Mail, BDH ad, slide presentation, website, etc. The best part is, you can do this yourself.

- 1. Log into **<https://go.brown.edu/>**
- 2. Enter the URL you wish to shorten, e.g., **https://www.brown.edu/about/administration/human-resources/benefits/wel lness-brown**
- 3. Enter the Go address, e.g., https://www.brown.edu/go/**wellness-brown**

Tip: Check to make sure that the Go link you want doesn't already exist. If so, you will not be able to associate it with a different URL.

## Go Self-Serve URLs

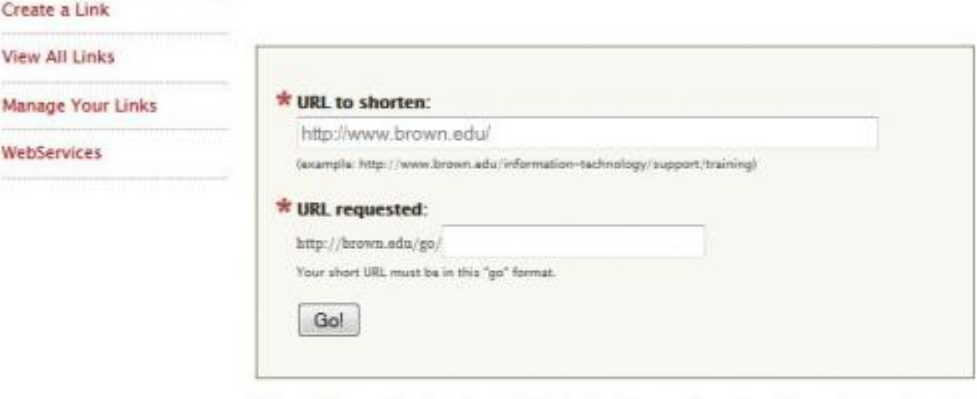

Note: This service is only valid for URLs that are hosted on Brown University web servers; only authenticated Brown users are permitted to use this service. Any Brown University community member can set up a Go Self-Serve based on any Brown University website. Is there a new Brown server/service that you want to create go URLs with and you can't? Email us at WebServices@brown.edu.